# **VISARD MT1016 Multiplexer**

Felszerelési és kezelői kézikönyv I.1E változat, 1998 október

## **A KÉSZÜLÉK:**

.

A *Visard* MT1016 csomag tartalma:

- 1. Áramellátás 12V/2A
- 2. Működési kézikönyv plusz ellenőri lap
- 3. Garancia kártya

A *Visard* MT1016 a digitális Multiplexerek legújabb fejlesztést képviseli, melyet megfigyelő vagy riasztó rendszerek működtetéséhez ajánljuk. A termék számos beállítási módot tesz lehetővé és könnyű kezelését a felhasználó számára.

MT1016 jellemzője két független monitor kimenet, amely mindkét monitornak azonos lehetőséget ad élő vagy felvett képek megjelenítésére. Lehetővé teszi a biztosított tárgy élő ellenőrzését az egyik monitoron, mialatt a videó visszajátssza a korábbi felvételeket a másikon. A monitorokon több formátumban jeleníthetik meg a kamera képeket.

- 1. Teljes képernyő (léptetve is).
- 2. "Picture-in-Picture" (PIP) (kép a képben)
- 3. 2x2-es osztott kép
- 4. 3x3-as osztott kép
- 5. 4x4-es osztott kép.

MT1016 time-lapse VCR-rel alkalmazva, segíti az egyszerűbb videó processzorok alkalmazásából eredő problémák elkerülését. A "Digitális Signal Processing" (DSP) lehetővé teszi a kép átkapcsolását, rugalmas képszabályozását VCR kimenetre és újra beállítását a kiválasztott VCR működési módra. A riasztó kimenet automatikusan átkapcsol a VCR-re, ha riasztási jel érkezik a felvételi módot. A felvétel felerősítése ellátja a kamerákat mozgással, tevékenységgel és a bemeneti riasztás sokkal gyorsabban kerül a VCR-re. Mindezek a jellemzők biztosítják a legjobb minőséget és a kamera felvétel gyorsaságát. A kamerákkal együtt, a riasztási státust is felveszik, amely megkönnyíti a későbbi videofelvétel elemzést.

Kiegészítő egységek az MT1016

- 1. Ellenőrző jel koncentrátor, Visard KS18 részei:
	- 4 multiplexert működtet egyetlen billentyűzetről vagy PC egységről,
	- 4 multiplexer által felvett riasztásokat nyomtat ki egy "Centronics interface"-szel felszerelt nyomtatóval
	- Ellenőrzés távirányító panellel, akár 1000 méterről.
- 2. Távirányító panel *Visard* KD116:
	- egy multiplexer közvetlen távirányítása RS 232 interface-en keresztül,
	- Kapcsolat KS18 koncentrátorral a billentyűzet és a multiplexer közötti távolság

növelésére, vagy egyszerre több multiplexert működtet.

- 3. Riasztás kimeneti modul *Visard* AL116, amely 16 önálló NO és NC típusú relé kimenetet tartalmaz. Amikor a multiplexerhez kapcsolják, a modul például lehetővé teszi azoknak a kamera kimeneteknek automatikus be/ki kapcsolását, ahol a mozgást érzékelték.
- 4. Kábelek a multiplexer és a periferikus berendezés összekapcsolásához.
- 5. *Visard* PC1 számítógép kooperációs készlet:
	- RS 232 kábel a multiplexernek a számítógéppel való összekötésére,
	- Szoftver, amely lehetővé teszi a multiplexer által felvett riasztási listák leolvasását a PC egységen,
	- Szoftver, amely lehetővé teszi az operátor beállította multiplexer konfiguráció leolvasását, archiválását és újra beállítását, különösen hasznos az ellenőrző és felszerelő szerviz személyzet számára.

# **1 SZAKKIFEJEZÉSEK**

**Current monitor** (aktuális monitor) - az a monitor (A vagy B jelű), amelyet éppen használnak.

**Picture format, display format** - a kép kijelzés módja a képernyőn. Teljes képernyő formátum. "Picture-in-Picture" (PIP) Kép a Képben funkció, 2x2, 3x3 vagy 4x4 formátum

**On Screen Display** (OSD) - Kijelzés a képernyőn szöveg és jelek kerülnek kijelzésre a monitoron.

**Menu** - képernyőn kijelzett információ, amely lehetővé teszi a multiplexer különleges konfigurációs paramétereinek kiválasztását és beállítását

Status Line - információ kijelzés sáv a képernyő felső részén

**Record Intensification** - (felvétel erősítés) a kamera képfrissítési sebességének növelése a VCR-en. A kép rögzítése a kiválasztott kamerából gyakrabban történik, mint a többi kamerán. A VCR sebessége nem változik

**Alarm Mode** (riasztás mód) - A riasztást kiváltó kamerák képfrissítésének növelése a multiplexelési sebessége változásának köszönhetően. A VCR beállításai teszik lehetővé a felvételi sebesség távvezérlését.

**Motion detection** (mozgásérzékelés) – A felvett kép tartalmának folyamatos ellenőrzése valamennyi bekapcsolt kamerából úgy, hogy az adott célpontokon belül érzékelje a mozgást. A mozgásérzékelést riasztásként ismerik fel és jelzik ki; át lehet kapcsolni

riasztás kimenetekre és record intensification (felvétel erősítés)re.

**Activity detection** (aktivitásérzékelés) - a mozgásérzékeléshez hasonló jellemző, de csak a működő record intensification (felvétel kiélesedés) céljából, bármilyen riasztás jelzés nélkül.

**Alarm camera** (riasztó kamera) - kamera érzékelt mozgással, vagy az aktivált riasztás bemenetnek megfelelő kamera

**Alarm monitor** - az a monitor, amely automatikusan kijelzi a képet a riasztó kameráról.

Miután a riasztási idő lejár, a riasztási monitor visszaállítja az előzőleg kijelzett képet.

**Default Configuration** (gyári beállítás) - a multiplexer paraméterek beállítása:

- amikor a gyártó eladja a terméket
- a gyári konfiguráció visszahívásakor a menüben

# 2 MT1016 FONTOS JELLEMZŐI

### 2.1 **Kép és adatok kijelzése két monitoron**

Bármelyik bemenetet választható bármelyik monitoron való megjelenítéshez. Például, 16 kép látható a kamerákból egy monitoron, és 9 kép látható a VCR visszajátszásról a másik monitoron.

A kamerákkal vagy a VCR képekkel együtt a monitor a következőket jelzi ki:

- **Status Line**, amely információt tartalmaz a multiplexer működési módiáról és a kiválasztott monitorról, riasztás helyzetéről, az aktuális időről és dátumról az információ nem kapcsolódik a kijelzett képek részleteihez
- Kamera név (10 karakter) mindegyik kamera ablak bal alsó sarkában
- Riasztások helyzete a kamera ablak bal felső sarkában (amikor a riasztás megtörténik).

# **2.2 Felvétel és visszajátszás**

Az MT1016 multiplexer lehetővé teszi egy VCR-en a szimultán felvételt és a visszajátszást másik VCR-ről. Visszajátszás alatt a VCR képek egyszerre kijelezhetők mindkét monitoron, teljes képernyő nagyságban, vagy multikamera formátumban.

A multiplexer lehetővé teszi valamennyi kamera felvételét, éppúgy, mint egy kiválasztott kameráét. MT'1016-nál beállítható a menüben beállított VCR felvételi idő, ami biztosítja az TIME-LAPS VCR-eknél lévő több órás felvételi módok teljes használatát.

### **2.3 Mozgás és aktivitás érzékelés**

MT1016 rendelkezik két, a kamera videó tartalmában történő változások folyamatos elemzéséből álló tulajdonsággal: a mozgásérzékeléssel és tevékenység érzékeléssel. Ezek a tulajdonságok különböző feladatokat végeznek és mindkettő egymástól függetlenül konfigurálható.

- Mozgásérzékelés lehetővé teszi a riasztás kimenetet, felvétel erősítést, a berregő hangot és a megfelelő információ kijelzését a képernyőn. A mozgásérzékelés ki és bekapcsolható egyszerre valamennyi kameránál.
- Aktivitásérzékelés csak a VCR felvételt érinti (Alarm Mode és Record Intensification) (riasztási mód és felvétel erősítés), lehetővé teszi még a VCR alarm mode kimenetének automatikus bekapcsolását. Az aktivitásérzékelés közvetlenül nem látható és nem avatkozik bele más multiplexer funkcióba. Nem lehet kikapcsolni, éppúgy, mint a mozgásérzékelőt.

### **2.4 Érzékelés, kódolás beírása és riasztási eseményekre való válaszolás**

MT1016 lehetővé teszi a riasztás helyzetének érzékelését és állapotát, kódolva a riasztási információt a videoszalagra együtt a felvett kamera képekkel, és ennek az információnak azt követő dekódolását. Mindegyik riasztási esemény ideje, dátuma és forrása felvételre kerül a multiplexer memóriájában, és az így kapott lista kinyomtatható, vagy megtekinthető a monitor képernyőjén.

MT1016 a következő eseményeket kezeli riasztásként:

- Mozgásérzékelés
- aktivált riasztás bemenet
- videojel hiány a bemeneten
- aktivált kisegítő riasztás bemenet

Az MT1016 két független riasztási kimenettel van ellátva, amelyeket különböző riasztási események esetében lehet aktiválni.

Létezik kiegészítő lehetőség, hogy a multiplexert az AL116 riasztás kimenet modullal kapcsoljuk, melynek 16 független relé kimenete van. Ezek a kiegészítő kimenetek lehetővé teszik a multiplexer használatát, mint 16 különálló mozgásérzékelőt a videó jelen. A kimeneteknek a jelző készülékekhez vagy a riasztási központhoz való kapcsolásával lehetséges egy igen magas technikájú biztonsági rendszer kiépítése.

# 2.5 Saját nyelvű információ kijelzés

Minden monitoron és a multiplex menün megjelenő információ saját nyelven jelezhető ki. Lépjen kapcsolatban forgalmazóval és érdeklődiön a saját nyelvű verzió gyártási lehetőségeiről, az Ön igényei szerint.

# **3 MT1016 MULTIPLEXEREN ALAPULÓ Visard RENDSZEREK**

Az MT1016 multiplexeren alapuló minimális rendszer lehetővé teszi a legtöbb feladat megoldását, melyekkel az ilyen berendezések szembe tudnak nézni. A rendszer csak a multiplexerből, VCR-ből, megfelelő számú kamerából és két monitorból áll. A rendszer korlátozott lehetősége főleg az egyes VCR használatának köszönhető, mivel félbe kell szakítani a felvételt az előzetesen felvett videoszalag megtekintése miatt. Azon kívül nem használják a riasztás bemenet működésére vonatkozó mozgásérzékelést. Ezek a hátrányok csökkenthetők a mozgás érzékelés használatával, lehetővé téve a riasztást azáltal, hogy bejegyezi a riasztás felvételi listát (a szalagok újra nézéséhez szükséges idő sokkal rövidebb).

Az alaprendszer valamennyi, a folyamatos felvételhez szükséges elemet tartalmazza. A második VCR használata az alapvető különbség az alaprendszer és a minimális rendszer között. Ezért egy VCR csak felvételi funkcióra szolgál, míg a második szerepe a felvett anyag visszanézése. Ebben az esetben, az egyetlen előforduló időcsúszás a felvételnél a szalag cseréhez szükséges idő a VCR felvételnél van.

Létezik olyan konfiguráció lehetőség, ahol a felvételi funkciót mindkét kaszkádkapcsolásos VCR végzi. Ebben az esetben az első VCR érzékeli a szalag végét, automatikusan átkapcsol a második VCR-re a felvétel folytatásához. Ez lehetővé teszi, hogy nincs időcsuszás a felvett anyagban, de a felvétel visszanézésre nem alkalmas, az éppen nem felvevő VCR-t kell használnia, és be kell fejeznie a visszajátszást, mielőtt újra felvételi funkcióba kerülne.

A két multiplexer közötti videó átvitel a legegyszerűbb módja annak, hogy a multiplexer által működtetett kamerák számát növeljük. Az első multiplexer VCR kimenetét a második egység VCR bemenetére kapcsolhatjuk. Ez a megoldás lehetővé teszi a második multiplexerhez kapcsolt monitoroknak, hogy kijelezzék a hozzájuk kapcsolt valamennyi kameráról érkező képet, és kiegészítőleg, miután a VCR-t jelforrásnak választottuk ki - szintén kijelzi az első multiplexerre kapcsolt kamerákról érkező képeket.

Ebben az esetben, a második multiplexerhez kapcsolt monitoron láthatja az első multiplexerhez kapcsolt valamennyi kamera képeit, kiegészítőleg, miután a VCR-t jelforrásnak választottuk ki, megnézheti az első multiplexerhez kapcsolt kamerák képeit.

A Visard KD116 külső billentyűzet (keyboard) lehetővé teszi, hogy a multiplexert zárt szekrényben helyezzük el, vagy távoli helyről vezéreljük. A riasztás eljárás és jelzés lehetőségek jelentősen megnőnek,

amikor a riasztás kimenet modult, *Visard* AL116, az MT 1016-hoz kapcsolják..

A multiplexer ellenőrzéshez a külső billentyűzet egy számítógéppel ellátott RS-232 interface-szel helyettesíthető. A számítógép felhasználható a multiplexer memóriájából a riasztási lista leolvasásához, a listának fájlba való beírására és kinyomtatására a PC-hez kapcsolt nyomtatóval.

# **4 HOMLOKZATI PANEL**

Az MT1016 homlokzati panelén 26 gomb található.

A panel gombok négy szektorban helyezkednek el (plusz a külön menü gomb). Egy szektoron belül a gombok hasonló funkciót töltenek be.

MENÜ - ez a gomb csak akkor működik, amikor párhuzamosan a többi gombbal együtt nyomják le

MENÜ + .... - valamennyi csatlakoztatott kamerát működteti

MENÜ + **1 ... 16** - egy kamera felvétel (a kamera a kiválasztott kamera gomb számával kerül felvételre)

### **4.1.1 Gombok a jelenlegi monitor választáshoz:**

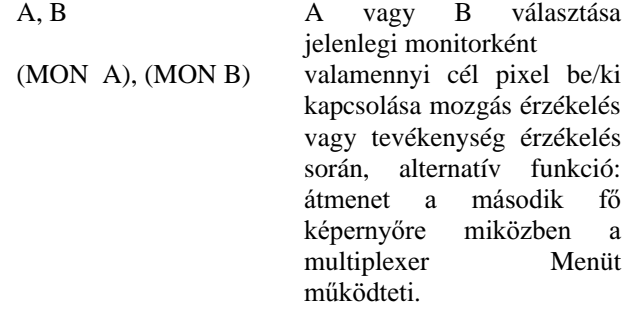

### **4.1.2 Nyomógombok kijelzés formátum megválasztásához a jelenlegi monitoron:**

.... (PIP) Kép-a-képben; másodlagos funkció: - (CSÖKKENÉS - DECREASE)

.... (2x2 VIEW) képek kijelzése 4 kamerából egyszerre, másodlagos funkció; + (NÖVEKEDÉS - INCREASE)

.... (3x3 VIEW) 9 kép kijelzése egyszerre, alternatív funkció ∇ (LE - DOWN)

.... (4x4 VIEW) 16 kép kijelzése egyszerre, alternatív funkció: ∧ (FEL - UP)

.... (sequencia) képek folyamatos kijelzése a bekapcsolt kamerákról, cél pixelek be/ki kapcsolása egy vízszintes vonalban található a mozgás érzékelés vagy tevékenység érzékelés beállítás során

#### **4.1.3 Nyomógombok a képforrások választásához**

.... (KAM) multiplexerhez kapcsolt kamerák; másodlagos funkció: >(ENTER)<br>.... (MAGN) visszajátszás

visszajátszás a MAGN WE bemenetbe kapcsolt VCR-ről; másodlagos funkció:.. (ESCAPE)

### **4.2 Nyomógombok a kijelzett kamera kiválasztására:**

**1...16** - teljes képernyő kép az aktuális monitoron

- a multikamera view-n az aktuális monitoron a kép konfigurálása
- a videojel hiány riasztás kioldása adott kameráról
- az egyes cél pixel be/ki kapcsolása mozgás érzékelés és tevékenység érzékelés beállítás során

# **4.3 KIJELZŐ ELRENDEZÉS**

A kívánt kijelzési formátum elrendezésének beállításához a következőképpen járjon el:

- 1. Válassza ki a jelenlegi monitort az A vagy B nyomógombbal.
- 2. Válassza ki a jelforrást: kamera input ... vagy VCR visszajátszás ....
- 3. Állítsa be a megfelelő kijelző formátumot a ... ..., ..., ..., ... vagy **1... 16** nyomógomb lenyomásával.

Amikor a megfelelő monitort és a jelforrást kiválasztottuk, csak a 3. lépést végezze el.

Kamerák a multikamera **view** bármely ablakába kiválasztható megjelenítésre. A kijelzett kamera elhelyezéséhez a képen a kiválasztott monitoron a következőket kell tennie:

1. Attól függően, milyen kijelzés formátumot konfigurál, nyomja le a ..., ..., ..., vagy ... gombot

2. A CAM/VCR - VIEW SETTING üzenet megjelenik a Status Line-on 5 másodpercig. Nyomja le a ... vagy a .... gombot öt másodpercen belül, hogy beállítsa az élő kamerákból vagy VCR felvételből érkező képeket a kiválasztott monitoron.

- 3. Kövesse a Status Line javaslatait és nyomja le a kamera számával megegyező gombokat, amelyek a megfelelő ablakokban kerülnek kijelzésre.
- 4. A beállítás abban a pillanatban fejeződik be, amikor a kamerát kijelöli az utolsó ablakban vagy befejezi az eljárást a .... gombbal.

A kamera kijelölése multikamera nézőponttal külön elvégzendő a két monitor valamelyikén, valamint bármely kijelző formátumban.

# **5 A RENDSZER BEINDÍTÁSA MT1016 MULTIPLEXERREL**

Miután elvégeztük valamennyi szükséges beállítást a multiplexerek és hozzácsatolt rendszer elemei között a rendszer ellenőrzés eljárást igényel. Míg az MT1016 nem jgényel beállítást, más rendszer összetevők, mint pl. a monitorok, kamerák és a VCR ellenőrzendő megfelelő működés és beállítás szempontiából.

A látott és felvett képek megfelelő minőségének elnyeréséhez össze kell hangolni a multiplexerhez kapcsolt készülékek bemenet/kimenet impedanciáját, és magának a multiplexer bemenetek/kimenetek impedanciáját. A kamerák, monitorok és VCR-ek szabványos koaxiális 75 ohm hullám impedanciájú, BNC konnektoros kábelekkel vannak kapcsolva. Az e fajta kábelek használata impedancia beállítást igényel a videó jelet továbbító transzmissziós vonal elején és végén. A következő szabályokat kell betartani:

• kamera (vagy más videó forrás) CAM1... CAM 16 bemenetbe kapcsolva, kimeneti impedanciájának 75 Ohmnak kell lennie

Ha a CAM1... CAM 16 bemenetnek kapcsolata van a jelforrással, amely már nincs tovább hurkolva, vagy ha ez a bemenet nincs használva, a megfelelő kimenetet el kell látni egy 75 Ohmos lezárással, ha a videó jel a CAM1.. Cam16 bemenetről tovább jut a multiplexer kimenetről, a kimenetre kapcsolt készülék impedanciájának 75 Ohmosnak kell lennie.

• a monitor bemenet impedanciáját 75 Ohmra kell állítani, amikor ennek a monitornak

 a kimenetét nem használjuk; állítsuk a a monitor bemenet impedanciáját High (magas)-ra, amikor bármely extra készüléket kapcsolunk a monitor kimenetére - kiegészítőleg, a készülék bemenet impedanciájának 75 Ohm-osnak kell lennie.

• a VCR impedanciájának 75 Ohmosnak kell lenni mind a bemenetnél, mind a kimenetnél.

# 5.1 . VCR MŰKÖDÉS TESZTELÉSE

A felvétel és visszajátszás lehetővé teszi, hogy pontosan ellenőrizze valamennyi rendszer készülék működését és meggyőződjön, hogy a multiplexer tökéletesen együttműködik a VCR-rel.

### *MEGJEGYZÉS:*

A felvétel és visszajátszás teszt eljárás a következő:

1. Állítsa be a 24 órás felvételi módot a VCR-en. Állítsa be a multiplexer felvételi idejét és a riasztás felvételi idejét 24 órás értékre (ez a hiba beállítás) lásd 6. fejezet "Setup Menü".

- 2. Tegye a VCR-t felvétel módba.
- 3. Az élő kamera képből bármelyik kijelzési formát választhatja és a ... gomb lenyomásával felvett képekkel szembe állíthat (felvétel alatt a VCR kibocsátotta video jel bemenetéről a kimenetére megy). A "VCR NO SIGNAL" (VCR NINCS JEL) üzenet azt jelenti, valamilyen rossz kapcsolás van a VCR és a multiplexer között.

4. Néhány perc után állítsa le a VCR-t és tekerje vissza a szalagot.

5. Nyomja le a .... gombot hogy a multiplexet visszajátszás módba kapcsolja át. Ettől kezdve a multiplexer ellenőrzi, a szalagról dekódolt képek megjelennek a VCR kimeneten.

6. Tegye a VCR-t lejátszás módba. Ha a monitor multikamera formátumban jelez ki, az előzetesen felvett képek folyamatosan jelennek meg a kamera ablakában. Lehetséges bármely kamera képet teljes képernyő formátumban megtekinteni.

Ellenőrizze, hogy a felvétel mód és a visszajátszás mód megfelelően működik különböző kijelző formátumok választásával (multikamera, PIP, teljes képernyő különböző kameráknak). Ha bármilyen nem megfelelő működést észlel, a következő ellenőrzést végezze el:

- nézze át valamennyi video jel kapcsolást
- győződjön arról, hogy a feltével idő és a riasztás felvételi idő beállítások, valamint a VCR felvétel/visszajátszás sebességei azonosak.
- ellenőrizze a rendszer elemek beállítását.

Ha az ellenőrzés alatt nem talál hibát, ismételje meg a próbát. Ha a teszt még mindig nem sikeres, lásd 11. fejezet "Hibakeresés"

# **6 SETUP MENÜ**

MT1016 működési paraméterei, melyek a menü rendszeren keresztül elérhetők, konfigurálhatók, hogy megfeleljenek a jelenlegi videobeállítás szabályainak, valamint a működtető előírásainak.

A setup menü rendszernek hierarchikus szerkezete van, két fajta setup képernyőből áll fő setup képernyők és paraméter setup képernyők. Két fő setup képernyő van az MT1016 menüben:

- KÉPERNYŐ 1 multiplexer kulcs működési jellemző setup
- KÉPERNYŐ 2 a jellemzők konfigurációja érzékelés riasztással és válasszal.

Az első fő setup képernyőbe (SCREEN 1) való belépéshez a supervisor leaf (ellenőrző okmány)-on bemutatott eljárást kövesse. Innen ugorhat a második fő setup képernyőre (SCREEN II) az A... vagy B... gomb lenyomásával. Létezik egy paraméter setup képernyő lista és egy valamelyik képernyőre mutató kurzor mindkét setup képernyőn. A curzort a fel és le gombokkal mozgassa. A  $\Rightarrow$  gombbal írja be a kiválasztott setup képernyő paramétereket.

Mielőtt beírta a setup képernyő paramétereit:

- 1. Ahogy a fő setup képernyőkön megkülönböztethető, a jelenlegi setup jellemzőt felvillanással jelzik.
- 2. Használja a és + gombokat, hogy a numerikus értéket növelje vagy csökkentse, válasszon a javasolt értékek listájáról, vagy a **text editing** alatt kiválasszon egy írásjelet.
- 3. Használja a fel vagy le gombokat a jelenlegi paraméter kiválasztásához, hasonlóan a setup képernyőválasztás paraméterekhez a fő setup képernyőkön
- 4. Nyomja le a  $\Rightarrow$  gombot, hogy a következő paraméterre ugorjon; ha a paraméter üzenet szöveg, nyomja le a ⇒ gombot a szöveg editálásához (vagy egyéni szimbólumok beállításához).
- 5. Nyomja le a ... gombot, hogy valamennyi változást elmentse a memóriában és visszatérjen a fő setup képernyőhöz.
	- A ... gomb lenyomására kilép a menüből.

### PARAMÉTER ÉRTÉKEK

### 6.1. ELSŐ SETUP FŐ KÉPERNYŐ

#### **6.1.1. Rendszer**

#### *HANG*

Ez a funkció ellenőrzi az MT1016 által generált hangot.

**MINDIG** - a hallható hang generálható bármely gomb lenyomásával (Menüvel való munka alatt csak mint bizonyos műveletek végrehajtásának megerősítése) az RS 232-ről küldött utasítás végrehajtása után, és olyan riasztás alatt, melynek *HANG* beállítása van.

**CSAK RIASZTÁS** - a hallható hang csak olyan riasztás alatt generálható, amelynek

**HANG** beállítása van.

**SOHA**- hallható hang nem generálható.

### *KEY LOCK*

Amikor ez a funkció **Be** van kapcsolva, a multiplexer minden homlokzati panel gombot leállít, kivéve azokat, amelyekkel a menü hozzáférhető.

#### *FAST REFRESH*

Amikor ez a beállítás **KI** módban van (ez hibás beállítás), a multiplexer feljavítja a kamera képeket ugyanazon az interlace mezőn. Ez biztosítja, hogy a kijelzett képnek nincs függőleges remegése, amikor multikamera formátumban visszanézik. Ezzel a beállítással gyorsíthatja a képek feljavítását (a  $f$ eliavítások közötti idő körülbelül negyedével rövidíthető). A valamennyi kamerára és mindkét monitorra vonatkozó jellemzőnél nincs lehetőség a feljavítás meggyorsítására, miközben nem aktiválja a többi kamerát. Válassza ki a kívánt beállítást:

**BE** - a képek gyorsított ütemben vannak feljavítva, de van függőleges remegés

**KI** - multikamera felvételt jeleznek ki normális sebességen és minőségben

#### **ACCESS CODE** (hozzáférési kód)

Az MT1016-ot nem engedélyezett használat ellen védő kód megváltoztatása.

#### FACTORY CONFIGURATION (gyári konfiguráció)

Helyreállítja a hiba értékeket valamennyi MT1016 konfigurációs paraméternél

**MOTION DETECTION CODE** (mozgásérzékelés kód)

Megváltoztatja a mozgásérzékelés jellemző gyors /be/ki átkapcsolás kódjának megváltoztatása.

#### **6.1.2. IDŐ ÉS DÁTUM**

A rendszer idő és dátum kijelezhető a status line-on, ha szükséges, például a riasztási események regisztrálásánál. A TIME/DATE setup képernyő lehetővé teszi az idő és dátum beállítását. Írja be az időt HH:MM:SS formátumban. Írja be a dátumot DD.MM.YY formátumban a lenti OSD vonalba.

A fel és le gombokat használja a setup mező kiválasztására, míg a + és - gombokat az azon a mezőn kijelzett értékek megváltoztatására. A kijelzett rendszer idő a fel vagy le gomb lenyomásáig nincs felfrissítve. Amikor ezt a gombot lenyomjuk, a rendszer órája megáll, az újonnan beírt értékekkel indul csak el megint, miután előre ugrott a paraméter setup képernyőn beállított vagy létező dátumra. Bármely  $\frac{1}{2}$ dátum elem aktivitása a rendszer idő eltűnését okozza $\frac{1}{2}$ 

#### **6.1.3. STATUS LINE**

Ez a setup képernyő lehetővé teszi a Status Line tartalom konfigurációját. A status line-on kijelzett információ mennyisége némely esetben, annyira kiterjedt lehet, hogy helyhiány esete történik, így az információt két csoportba osztja. Az első csoport (benne az akkor használt MT1016 működési módok. idő és dátum) normál statusra vonatkozik, míg a második csoport (ideértve riasztási üzenetek és idő) abban az esetben kerül jelez ki bármilyen riasztási eseményt, ha érzékeli. **SHOW** értéket jelölje ki egyéni beállításra, hogy a következő eredményeket kapja a Status Line-on:

#### *Normál státus esetén:*

#### *DISPLAY STATUS*

Üzenet kijelzése a monitoron választott funkció meghatározására:

CAM képek kijelzése teljes képernyőn élő kameráról, PIP vagy multikamera formátum

CAM SEQ képek kijelzése élő kamerákról sorban

VCR PLAY képek kijelzése VCR visszajátszásról

VCR NO SIGNAL mint fent, de VRC off helyzetben, vagy kikapcsolva van

#### **RECORD MODE** (felvétel mód)

VCR felvételre vonatkozó üzenet kijelzése

REC\* valamennyi bekapcsolt kamera felvétel REC1... REC 16 csak egy kamera vesz fel, a felvevő kamera száma a REC után kerül kijelzésre

**MOTION DETECTION DISABLED** (mozgás érzékelő nem működik)

Amikor a mozgás érzékelést kikapcsoljuk, fehér négyszög jelenik meg a Status Line-on.

Ha nincs négyszög, azt jelenti, hogy a mozgásérzékelés funkció be van kapcsolva.

### $ID\ddot{o}$

Jelenlegi rendszer idő kijelzése HH:MM:SS formátumban

### *DÁTUM:*

Jelenlegi rendszer dátum kijelzése DD.MM.YY. formátumban

#### Riasztás alatt:

#### $ID\acute{o}$

Jelenlegi rendszer idő kijelzése HH:MM:SS formátumban.

#### **MOTION DETECTED** (érzékelt mozgás)

Villogó MOTION (mozgás) üzenet kijelzése érzékelt mozgás esetén; a mozgás akkor is kijelzésre kerül, ha a kamera nincs kijelezve a monitoron.

#### **EXTERNAL ALARM** (Külső riasztás)

Villogó INPUTS üzenet kijelzése, amikor a 16 kamerából valamelyik aktiválódik.

**VIDEO SIGNAL LOSS** (videó jel veszteség)

Villogó VIDLOSS üzenet kijelzése, miután videó jel hiányt érzékel bármelyik kameráról, abban az esetben is, ha nincs kijelezve a monitoron.

#### **AUXILIARY ALARM** (kisegítő riasztás)

Kisegítő riasztás üzenet kijelzése ezen bemenet aktiválása után.

Abban az esetben, ha valamennyi riasztás eseményt egyszerre érzékeli, a teljes üzenet hossza túl helyigényes. Ebben az esetben szükséges lehet a **PRIORITY** (elsőbbség) beállítás megfelelő értékének kiválasztásának beállítása az **AUXILIARY INPUT**  kisegítő bemenet) setup képernyőn.

#### **6.1.4.KAMERA SZEKVENCIA**

Amikor a kamera képek megjelennek a képernyőn, beállítható a tartózkodási idő mindegyik kamerán egymástól függetlenül. A felvételi idő beállításához használja a **CAMERA SEQUENCE** setup képernyőt. A felvételi idő 0-99 másodperces tartományon belül állítható be. 0 másodperc jelenti a kamera kizárását a folyamatból. A legfontosabb a kamera kép, a legmagasabb felvételi időt kell beállítani.

#### **6.1.5. CAMERA TITLES**

Ez a setup képernyő lehetővé teszi a kamerák címeinek beírását. Ezek 10 karakterből állhatnak hazai nyelven (ha hazai nyelv változat rendelkezésre áll).

Miután kiválasztatta a címet, amelyet a fel és le gombokkal meg akar változtatni, nyomja le a ⇒ gombot. Edit mód aktiválva van, amelyet a választott címben egyedülálló betű jelez. A kiemelt szimbólumot  $a + 6s$  - gombokkal változtathatja meg. A következő vagy előző betű megvilágításához a fel vagy le gombot használja.

Ahhoz, hogy valamennyi változást a memóriába mentse és kilépjen az edit módból, nyomja le a ⇒ gombot, vagy a ... gombot. A  $\Rightarrow$  gomb átugrik a következő kamera címre, a ... gomb visszatér a fő setup képernyőre.

### **6.1.6. VCR**

A 0-999 óra tartományon belül beállított két paramétere meghatározza a VCR felvételi idejét. Konfiguráció alatt kövesse a 7.2. fejezet "VCR paraméterek beállítása" utasításait.

### **NORMAL MODE** (normál mód)

 A standard VHS-E-180 szalag felvételi ideje riasztási eseményeknél nincs érzékelve, vagy érzékelik, de nincsenek hatással a felvételre.

#### **ALARM MODE**

A felvételi idő riasztási esemény esetében megindítja a riasztás mód érzékelését.

### **6.1.7. RS-232 INTERFACE**

 Az RS-232 interface-hez kapcsolt készülék kiválasztásához használja ezt a setup képernyőt. Amikor a multiplexerhez PC-t kapcsol az RS 232 interface-szel, használja ezt a beállítást, hogy lehetővé tegye az adat átviteli módot, amely hozzáférést biztosít a multiplexer konfigurációs memóriájához.

# **BEKAPCSOLT KÉSZÜLÉK**

 Az RS-232 interface-szen keresztül a multiplexerhez kapcsolt készülék vagy készülékek típusa. A beállítás meghatározza milyen típusú információ kerül a multiplexerre vagy a multiplexerről átadásra.

> *NYOMTATÓ* - bármilyen RS-232 interfésszel felszerelt nyomtató *KD116/AL115* - KD116 távirányító és/vagy AL116 riasztás kimenet modul *NYOMTATÓ+AL116*- bármilyen RS-232 interfésszel és AL116 riasztás kimenet modullal felszerelt nyomtató

### **DATA TRANSMISSION MODE (ADAT ÁTVITELI MÓD)**

Ez a különleges tulajdonság lehetővé teszi PC használattal valamennyi konfigurációs paraméter leolvasását, mentését és visszahívását. Az OSD vonalon, a funkció nevét tartalmazó nyil jelenik meg. Válassza ezt az opciót és nyomja le  $a \Rightarrow$  gombot, hogy elindítsa az adat átviteli módot. Minden, a multiplexer konfiguráció memóriával kapcsolatos művelet rendelkezésre áll a *Visard* PC1 csomagban lévő szoftver segítségével.

 Az adatátvitel módból való kilépéshez nyomja meg az ... gombot.

### 6.2. MÁSODIK FŐ SETUP KÉPERNYŐ

### **6.2.1. Mozgásérzékelés**

A setup képernyőn, állítható be mozgásérzékelés riasztásra, a riasztás idejére és a kép kimaszkolására. Mindegyik beállítás a lentiek szerint kell végrehajtani.

### **VÁLASZ**

 Itt állítható be, hogy az érzékelt mozgásra milyen választ adjon. A válasz a következő elemekből állhat:

a) *TEXT* (szöveg) - riasztás információ a kamera ablakának bal felső sarkában kerül kijelzésre, amelyiknél a mozgást érzékelték,

b) *HANG* - MT1016 folyamatos hallható riasztást generál,

c) **VCR** - riasztás mód és felvétel erősítés felvétel aktiválódik.

 Különféle válaszelemek lehetnek egyszerre. Például, a TEXT + SOUND + VCR

 (szöveg+hang+VCR) beállítás a), b), c) pontokban felsorolt műveleteket végzi.

### **HOLD TIME**

 A beállítás határozza meg, hány másodpercig marad aktív a riasztás miután a mozgást érzékelte. A beállítás rövid időtartam esetén figyelni kell arra, hogy könnyen észrevétlen maradhat a riasztás a multiplexer operator számára.

### **CAMERA'S TITLES**

 Ezt az opciót a mozgás érzékelés meghatározására a kiválasztott kameránál használja. Nyomja le a ⇒ gombot, hogy a kiválasztott kamera képek kijelzésre kerüljenek takarva a mozgás érzékelő célpontok rácsát. Aktív célpontokat kis négyzetek jelzik. Ha nincsenek négyzetek, azt jelenti, hogy a célpontok inaktívak. A Status Line kijelzi a kiválasztott kamera címét és az üzenetet, hogy a mozgásérzékelés be van állítva. Vízszintes csík jelzi a vonalat, ahol a különleges célpontok az **1...16** gombokkal beki kapcsolhatók. Ha a célpont ki van kapcsolva, a vonatkozó jelző led kigyullad. A többi gombnak a következő funkciói vannak:

A és B - valamennyi célpont

 le és fel gombok - a vízszintes vonalat mozgatja ahol a célpontokat kell meghatározni

 .... - valamennyi célpontot mozgatja a jelölt vízszintes vonalon

visszatér a **MOTION DETECTION** (mozgásérzékelés) setup képernyőhöz.

# **6.2.2. AKTIVITÁS ÉRZÉKELÉS**

Ez a setup képernyő lehetővé teszi a tevékenység érzékelés célpontjainak meghatározását. Az MT1016 folyamatosan elemzi a kamerák képeit ezeknél a célpontoknál és bekapcsolja az Alarm Modeot, valamint a Record Intensification-t, ha aktivitást észlel.

### **HOLD TIME**

Ez a beállítás meghatározza, hány másodpercig marad aktív az Alarm Mode és a Record Intensification miután már nem érzékel tevékenységet.

### **CAMERA'S TITLE**

A kiválasztott kamera aktivitás érzékelésének meghatározására használható ez az opció. Az előző fejezetben leírtak szerint járjon el. Aktív célpontokat négyszögek helyett pontok jelzik. A Status Line kijelzi a kiválasztott kamerát és az üzenetet, hogy tevékenység érzékelés beállítva.

### **6.2.3. EXTERNAL ALARM (külső riasztás)**

A KÜLSŐ RIASZTÁS beállítás külső riasztásokra vonatkozik, pl. a riasztás bemeneteken történő jelzések. Beállíthat választ a külső riasztásra, a riasztás idejére és a külső készülékek kapcsolatainak típusát.

### **VÁLASZ**

Lásd mozgásérzékelés beállítás (6.2.1. fejezet).

### **HOLD TIME**

Lásd mozgásérzékelés beállítás  $(6.2.1.)$ .

#### **BEMENETEK**

Meghatározza mindegyik riasztás bemeneti polaritását. A következő beállítások lehetségesek valamennyi inputnál (01-16-ig)

*No* - Normal Open (normál nyitás)

*NC* - Normal Closed (normál zárt)

*NEM HASZNÁLT -* nincs készülék bekapcsolva

Lásd részletes információt a külső riasztás bemeneten és konfigurációjukat a 8.2. "Külső riasztások" fejezetben.

### **6.2.4. VIDEO SIGNAL LOSS** (videó jel hiány)

 Be tudja állítani a videójel hiányra érkező válaszokat a kameráról és az riasztás tartalmi idejét.

### **RESPONSE** (válasz)

lásd mozgásérzékelés és külső riasztás beállítás (előző fejezet). A válasz a következő elemekből állhat. TEXT és **SOUND** (szöveg és hang).

### **HOLD TIME** (tartalmi idő)

 Ez a beállítás azt határozza meg, mennyi ideig marad a videó riasztás aktív, miután az elvesztett videó jel visszatér.

### 6.2.5. AUXILIARY OUTPUT (kiegészítő bemenet)

Ezt a képernyő beállítást az MT1016 működésének meghatározására használja, miután riasztást érzékel a kiegészítő riasztás bemeneten. A beállítást a következőképpen végezze:

### **ESEMÉNY**

Itt a riasztás oka meghatározott. Három opció van különböző riasztási üzenetekkel. Kettő közülük előre meghatározott riasztási szöveg, míg a harmadik változat lehetővé teszi a használónak az üzenet meghatározását.

Válassza a *VIDEOTAPE END* opciót, ha a riasztás bemenet a VCR kimenetre van kapcsolva, jelezve a felvétel végét, amikor a szalag végét eléri.

Válassza a *NEAR VIDEOTAPE END*  változatát, ha a riasztás bemenet a VCR kimenetbe van kapcsolva, jelezve a szalag végének közeledtét felvétel alatt.

Válassza a *USER ALARM* változatot, ha a riasztás kimenetet másként használjuk. Ebben az esetben, másodlagosan be kell állítania a **MESSAGE** (üzenet) paramétert (lásd lejjebb).

### **MESSAGE**

 Ha az **ESEMÉNY** paraméternek *USER ALARM* (felhasználói riasztás) értéke van, a Status Line kijelzi a másodlagos riasztás üzenetet, amikor a másodlagos riasztás bemenet aktiválódik. Használja a 6.1.5. fejezetben ("Camera's titles") leírtakat a kisegítő riasztás üzenet editálására.

### **SOUND** (hang)

 Amikor a másodlagos riasztás bemenet aktívvá válik, hallható riasztó hang bekapcsol (**YES)** vagy nem *(NO).* 

### **HOLD TIME**

Lásd a többi riasztás beállítását (6.2.1. fejezet)

### **PRIORITY** (elsőbbség)

Ez a beállítás a Status Line-on kijelzett riasztás üzenetek folyamatosságát határozza meg:

*LOW* (alacsony) azt jelenti, hogy a mozgásérzékelés, külső riasztás és videójel hiány üzenetek lesznek először kijelezve, a másodlagos riasztás üzenet másodszor, ha elég hely van a Status Line-on,

*HIGH* (magas) lehetővé teszi a másodlagos riasztás üzenetek kijelzését először és a többi üzenetét utána.

### **CONTACT** (Bemenet)

 Lásd riasztás bemenet beállításokat (6.2.3. fejezet)

#### **MONITOR FOR ALARM CAMERAS**  (monitor riasztó kamerákhoz)

Az opció meghatározza melyik monitornak kell kijeleznie a kamera videót riasztás feloldás esetében.

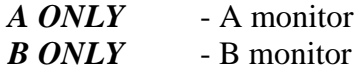

### **SHOW CAMERA WITH MOTION**

*YES* - a riasztás a monitor megjelenik, azon a képen ahol a mozgást érzékelte

*NO* - a mozgás érzékelés nem befolyásolja a képet a riasztási monitoron

### **SHOW CAMERA WITH EXT. ALARM**

*YES* - a riasztási monitoron megjelenik az aktivált riasztás bemenettel társult kamera

*NO* - aktivált riasztás bemenet nem érinti a képet a riasztási monitoron.

### **6.2.7. ALARM OUTPUT 1 ÉS ALARM OUTPUT 2**

A két beállítási képernyő azonos (bár független) paramétereket tartalmaz mindkét riasztás kimenethez. A paraméterek határozzák meg, azt hogy a riasztási kimeneten a relék viselkedését.

### **FUNCTION** (működés)

Ez a beállítás meghatározza, milyen riasztási események érintik a riasztás kimenetet. Öt paraméter határozza meg a riasztási eseményt, beállítható *YES* vagy *NO* jelzésre, egymástól függetlenül. Ha azt akarja, hogy a riasztási esemény hatással legyen a riasztási kimenetre, állítsa a megfelelő paramétert *YES*-re. Különben *NO*-ra lesz beállítva.

*MOTION DETECTED* - mozgás érzékelés bármely kamera látószögén belül

#### *ACTIVITY DETECTED* **-**

aktivitás érzékelés bármely képen, a kimenet VCR automatikus elindítására van állítva, riasztás módban,

*EXTERNAL ALARM*- a 16 riasztás bemenet bármelyikének riasztási státusa

*VIDEO SIGNAL LOSS* videójel hiány bármelyik kameráról

*AUXILIARY INPUT* - riasztási status bármely extra riasztás bemeneten

Meghatározza a riasztási eseményt a beállított *YES* értékkel a **FUNCTION** listában úgy, hogy bekapcsolja a riasztás kimenetet:

*ONE* (egy) - a riasztás kimenet aktiválódik bármelyik kiválasztott riasztás érzékelése után

*ALL* (mind) - A riasztás kimenet csak akkor aktiválódik, ha valamennyi riasztási esemény egyszerre történik.

### **HOLD TIME**

Meghatározza hány másodpercig marad bekapcsolva a riasztás kimeneti relé miután a **FUNCTION** vagy **CONTACT ON** beállítások megszűnnek.

# **6.2.8. ALARM OUTPUTS MODULE**

(riasztás kimenetek modul)

Feltételeket állíthat be, amikor a *Visard*  AL116 modul kimenetét bekapcsolja. Miután elindította az ALARM **OUTPUT MODULE**-t, a monitoron egy táblázat jelenik meg. Válassza ki a kivánt riasztást (oszlopot) a  $\Rightarrow$  gombot. Egyszerre csak a táblázat fele látható a képernyőn, a látható rész hordozza nyolc kimeneten az információt, ezek száma vagy 1- 8, vagy 9-16. A fel és le gombokkal kiválaszthatja a kimenet számát és előre ugorhat a táblázat látható részére. A + és gombokkal lehetővé teszik a kiválasztott paraméter értékének megváltoztatását. A ... gomb lenyomása után visszatérhet a második fő menü képernyőre.

Az első nyolc kilement konfigurációjának példáját láthatjuk a következőkben<sup>.</sup>

#### OUTPUT/KIMENET

#### MOTION/MOZGÁSINPUT/BEMENETVID LOSS

1 KAMERA 1 IGEN NEM IGEN 2 KAMERA 2 IGEN NEM IGEN 3 KAMERA 3 IGEN NEM NEM 4 KAMERA 4 NEM IGEN NEM 5 KAMERA 5 IGEN NEM IGEN 6 KAMERA 6 NEM NEM NEM 7 KAMERA 7 NEM NEM NEM 8 KAMERA 8 IGEN NEM NEM

**ENABLE ON** 

Az ilyen beállítás eredménye, hogy az egyes kimenetek aktiválódnak a következő riasztási események után:

\* - 1, 3 és 8 kimenethez - mozgás érzékelve a megfelelő kamera (1,3,8) videójában

\* - 2 és 5 kimenethez - mozgás érzékelve a 2 vagy 5 kamera által, vagy videojel hiány esetén ezeken a kamerákon

\* 4 kimenethez - 4 bemenet aktiválása

\* 6 kimenet - video veszteség a 6 kamerán

\* 7 kimenet - egyáltalán nem kapcsolódik be

A riasztási idő mindegyik külön kimenetnél ugyanaz, mint a riasztási idő, amely a kimenet aktiválódását okozta.

# 7 VCR MŰKÖDÉS

### **7.1. FELVÉTEL**

 A VCR-en való felvétel a, MT1016 működés hátterében történik, nincsenek olyan körülmények, hogy a felvétel csökkentené a video kijelzés vagy a riasztás érzékelés lehetőségeit. Akár több kamerát, akár egy kamerát választhat felvételre. Több kamerát hiba esetén vesz fel, ha a riasztás nem aktiválódott, az MT1016 rejtjelezi a kamera számsorrendjében a szalag képeire.

 Nyomja le és tartsa lenyomva a MENÜ gombot, majd nyomja le a kiválasztott **1...16** gombot, hogy megkezdje az egy kamerás felvételt. Amikor egy felvevő kamera aktiválódott, a led jelző a MENÜ gomb fölött kigyullad és a megfelelő válasz kijelzésre kerül a Status Line-on. Nem indíthatja el egy kamera felvételét abban az esetben, ha nincs video jel a kiválasztott kamera bemeneten. A multiplexer visszakapcsol a több kamerás felvételre, miután egyszerre lenyomta a MENÜ és a ... gombot, vagy miután video veszteség van a kamerán. Ekkor a jelző led a MENÜ gomb fölött kialszik.

 Video playback alatt a kamera kép ugyanolyan sebességgel javul a képernyőn, mint amilyen sebességben szalagra vették. A felvételi sebesség három ténytől függ:

 1. a multiplexerre kapcsolt kamerák száma

 2. a VCR-en és a multiplexeren beállított felvételi idő

 3. a folyamatosságtól, ahogy a kamera képek a VCR-re kerülnek.

 A felvételi folyamatosság megváltozhat a Record Intensification (felvétel felerősítés) művelet eredményeként, amelyet a felhasználó kikapcsolhat (ezt alaposabban a 7.1.2. "Record intensification" c. fejezetben magyarázzuk meg). Ha a Record Intensification alkalmatlanná válik, az idő szünet ugyannak a kamerának két egymás után követő kódolása között állandó és a következőképpen számítható:

T-  $[$  (felvételi idő / 3) + 1] \* felvett kamerák mennyisége \* 20 ms, ahol a felvételi idő - a VCR-en és multiplexeren beállított paraméter 20 ms egy videó mező időtartama

### FIGYELMEZTETÉS

VCR több órás felvételi módja elhasználja a videoszalagot még akkor is, ha csak tucatszor használja. Különösen akkor történik ez meg, ha a képkódolás lassú sebessége ellenére a szalag folyamatos kapcsolatban van a forgó video fejjel. Javasoljuk, tanulmányozza a VCR működési kézikönyvében szereplő szalag üzemképességi idejéről szóló információt és ügyeljen a megfelelő utasításra, mivel az elhasználódott szalag rossz felvételi minőséget biztosít.

# **7.1.1. VCR FELVÉTELI MÓDON**

 MT1016 két felvételi módot kezel független felvételi idő beállítással:

standard mód, amely akkor működik, ha nem érzékel riasztást

> \* riasztás mód, ami riasztás aktiválódásakor vagy tevékenység érzékelésekor kapcsol be.

Ha az MT1016 aktiválja a riasztási módot, be kell állítani a VCR felvételi módját. A TIME- LAPSE VCR fel van szerelve a felvételi idő (sebesség) megváltozását lehetővé tevő bemenettel, ez a bemenet az egyik MT1016 riasztás kimenetre van kapcsolva (riasztás kimenet beállítások a 6.2.27 "Alarm 1 output és alarm 2 output" fejezetben) került bemutatásra. Ugyanazt a felvételi időt mind a standard mind a riasztás felvételi módban be kell állítani mindkét készüléken.

A riasztás mód elérhető a következő esetekben:

\* tevékenység érzékelés (mindig)

 \* mozgás érzékelés (függ a menü beállításoktól)

\* külső riasztás (függ a menü beállításoktól)

> A multiplexer visszakapcsol a normál felvételi módba, a riasztási idő letelte után.

### **7.1.2. RECORD INTENSIFICATION**

Néha nem elegendő a felvétel sebességét növelni (különösen sok kamera esetén rendszerekben), mert a mozgást érzékelő kamera ritkán vesz fel. Riasztás érzékelés után az MT1016 megváltoztatja a felvevő kamerák folyamatosságát úgy, hogy a riasztó kamerák magasabb sebességgel vesznek fel, mint a többi kamera. Ez lehetővé teszi az események részletesebb felvételét. Az érzékelt tevékenység mindig hatással van a felvételi folyamatosságra. A folyamatosság is megváltozhat, amikor a mozgást érzékenek, vagy amikor külső riasztás (pl. egy kamerához társult riasztás) aktiválódik. Ez igényli, hogy a megfelelő külső riasztás bemenet **RESPONSE** (válasz) paraméterét a VCR opció lehetővé tegye.

Ha a Record Intensification aktiválódik, a kamerákat riasztási csoportra (kamerák érzékelt riasztással) és nem riasztás icsoportra oszthatók. A felvett képek a teljes riasztási felvett képekből áll, összekapcsolva a nem-riasztó csoport kameráiból származó egyes képekkel.

 Például, ha nem történt riasztás az 5 kamerás rendszerben, a riasztó csoport üres, a kamerák számszerinti sorrendben vesznek fel. A felvétel folyamatossága ebben az esetben a következő:

 ..., 1, 2, 3, 4, 5, 1, 2, 3, 4, 5, 1, 2, 3, 4, 5....

 Ha a 2 kamerával kapcsolatos riasztási esemény engedélyezi a Record Intensification-t ez a kamera része a riasztó csoportban: ... 1, 2, 3, 2, 4, 2, 5, 2, 1, 2, 3,  $2, 4, 2, 5, 2, 1$ 

Ha a riasztás az 5 kameránál aktiválódik, a riasztó csoportban a 2 és 5 kamera is részt vesz:

 ..., 1, 2, 5, 3, 2, 5, 4, 2, 5, 1, 2, 5, 3, 2, 5, 4, 2, 5 ...

Amikor a 2 kamerához rendelt riasztás megszünik, a kamerát újra kell pozicionálni a riasztó csoportból a nem riasztó csoportba

 ..., 1, 5, 2, 5, 3, 4, 5, 1, 5, 2, 5, 3, 5, 4, 5, ...

Így a riasztás kikapcsolása az 5 kameránál előidézi az eredeti felvételi folyamathoz való visszatérést.

A kép felvétel folyamatosságban történő változások automatikusak és nem igénylik a használó beavatkozását. Teljesen függetlenek a multiplexeren és a VCR-en beállított felvételi időktől

**7.2. SETTING VCR PARAMETERS** (VCR paraméterek beállítása)

A következő konfigurációs paramétereket lehet beállítani a multiplexeren és a VCR-en:

\* felvételi idő standard módban

\* felvételi idő alarm mode-ban (riasztási mód)

**Abban az esetben, ha a riasztás bemenet (érintve a sebességváltozást) a VCR-en NINCS a multiplexerhez kapcsolva, vagy a készülékek valamelyike**  nem konfigurálható megfelelően, ugyanazt az a felvételi időt kell beállítani standard **módban és Alarm mode-ban mindkét készüléken.** 

FIGYELMEZTETÉS

A multiplexeren és a VCR-en beállított különböző felvételi időértékek, valamint bármilven nem megfelelő kapcsolat a készülékek között nem megfelelő felvételi sebességet idéz elő. Későbbi visszajátszás folyamán, némelyik kamera képeit túl gyakran kell feljavítani.

A VCR működésével kapcsolatos akciókra, mint Alarm Mode és Record Intensification, hathat más konfigurációs paraméter. Ezek:

\* válasz mozgás érzékelésre

válasz riasztásra a riasztás bemenetnél

riasztás időtartama a két fenti esetben

\* a mozgás és tevékenység érzékelő célpontok helyzete

 \* a riasztás bemenet kapcsolatok tipusa

\* riasztás kimenet funkció

Győződjön meg róla, hogy a fenti paramétereket megfelelően állította be, és ezek minden esetben érintik a kivánt választ. E paraméterek beállításáról és működéséről részletesebb információk a Menü és riasztás beállítás fejezetekben találhatók.

**7.3. ALARM RECORDING AND REVIEWING** riasztás felvétel és utánjátszás)

 Tekintet nélkül a felvételi beállításokra és az aktuális felvételi módra, MT1016 elküldi a

\* külső riasztás

\* vidloss riasztások

aktuális státusát a VCR-re.

 Visszajátszás alatt a Status Line és a kamera ablak üzenet kijelzője a riasztási eseményekről aktiválódnak riasztás alatt. A VCR-ről visszatért riasztási információt nem riasztásként kezelik, csak arra használják, hogy gyorsan megtalálják a felvétel érdekes eseményeit. MT1016 bármilyen visszajátszási sebességen érzékelni tudja a felvett riasztás információt. A riasztás kijelzés időtartalma arányosan növekszik vagy csökken a visszajátszás sebességének növelésével vagy csökkentésével.

### **8. RIASZTÁS ÉRZÉKELÉS ÉS VÁLASZ**

Az MT1016-nál minden riasztás típus külön konfigurálható (részletes információ található a 6. "Setup Menü" c. fejezetben). Az alábbi táblázat mutatja a rendelkezésre álló válaszokat, melyek előhívhatók, amikor különböző típusú riasztási események történnek.

riasztás típusa

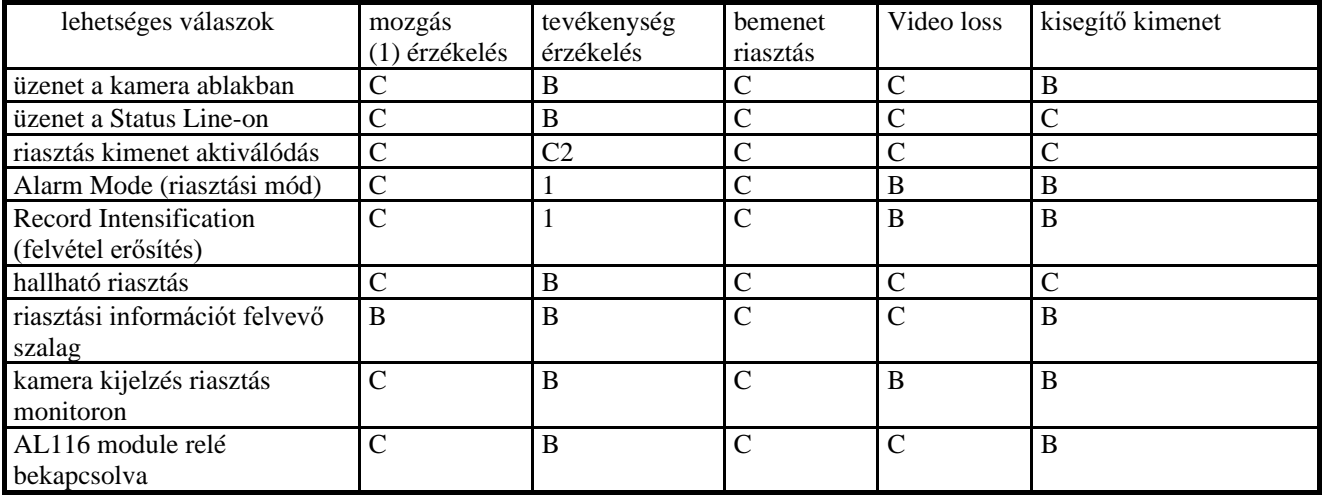

Magyarázatok:

a- válasz mindig lehetséges

b- nincs válasz adott riasztás típusnál

c- választ a használó lehetővé teheti vagy törölheti

(1) - mozgásérzékelés kikapcsolható egyszerre valamennyi kameránál

(2) - VCR automatikusan átkapcsolható a riasztás felvételi módba.

 **1. táblázat: Riasztási események és rendelkezésre álló válaszok** 

### **8.1. AKTIVITÁS ÉS MOZGÁSÉRZÉKELÉS**

 A mozgás érzékelés és aktivitás érzékelés feladatai közötti különbséget a 2. "Az MT1016 fontos jellemző" c. fejezetben mutattuk be.) A következő két fejezet leíria mindkét funkció működési elvét és a módot, hogy működésükből a legjobb eredményeket kapjuk.

### 8.1.1. HOGYAN MŰKÖDIK AZ **ÉRZÉKELÉS**

 Mindegyik kamera képnek két független cél pixel beállítása van ezekkel együtt. Mindegyik 192 pixelből áll, ahol a kamera video változásokat elemzik. Az egyik a mozgásérzékelési funkciót végzi, míg a második a tevékenység érzékelés funkcióját. Ahhoz, hogy tevékenységet vagy mozgást érzékeljen, MT1016 digitalizál egy video mezőt a többi bekapcsolt kameráról, megméri a digitalizált cél pixelek értékét és az eredményét referenciaként tárolja. A következő szakaszban MT1016 megméri újra

a cél pixelek értékét és összehasonlítja az új értékeket a tárolt eredményekkel. Ha az a különbség túllépi a meghatározott szintet (amely megfelel egy jelentős képkülönbségnek), a mozgásérzékelő riasztás vagy a tevékenység érzékelés felidézi.

 Mindegyik cél pixel aktiválható (ezt elemzés alatt veszik figyelembe), vagy nem aktiválható (video változások ennél a pixelnél nem befolyásolják a multiplexer működését). A legtöbb részletes információt ezzel kapcsolatban a 6.2.1. "Mozgásérzékelés" fejezet tartalmazza.

 Meg kell jegyezni, hogy a képek elemzése a kamerákról folyamatosan halad előre; így a következő összehasonlítások közötti idő függ a kamerák számától, valamint attól is, hogy a mozgás érzékelés művelet elve automata beállításokat biztosít a lassú változásokhoz a videón (mint naplemente, például).

# **8.1.2. MOZGÁS ÉRZÉKELÉSI TERÜLET KIVÁLASZTÁSA**

 A mozgás érzékelés területe a kamerák által belátott terület, ahol a cél pixelek aktívak. Ezen célok megfelelő kiválasztása lehetővé teszi a mozgás érzékelés területi működését (pl. behatoló sikeres érzékelése és nem hamis riasztás előfordulása). A következő szabályokat kell itt betartani:

• Standard körülmények között mozgó tárgyak esetleges előfordulása (például az ablakfüggönyt mozgatja a szél) a mozgás érzékelés területén belül megengedhetetlen.

- Hirtelen fényváltozások nem megengedhetők a mozgás érzékelés területén (például az utcán elhaladó kocsik fénye megvilágítja az ablakot),
- Az érzékelendő tárgyak mérete a kamerában elég nagy kell legyen, hogy kizárjon minden lehetőséget arra, hogy a cél pixelek rácsa közé "csúszik". Ha szükséges, a kamera lencse fókuszát újra be kell állítani, és új mozgásérzékelést kell választani.
- Javasolt, hogy a mozgás érzékelés területén belül a kép részben világos és sötét legyen. Sötét tárgyak mozgása könnyebben érzékelhető világos háttér előtt és fordítva.
- Minél kisebb a különbség a háttér világossága és az érzékelendő tárgyak világossága között, annál nagyobb területet kell kiválasztani. Nagy mozgásérzékelő terület növeli a lehetőséget, hogy elegendő lesz a fénykülönbség és a riasztás aktiválódik.
- A hamis riasztás kockázatának csökkentésére a mozgásérzékelő területnek a lehető legkisebbnek kell lennie.
- Kerüljük el, hogy az érzékelő célpontok aktiválva maradjanak, például a konfiguráció, egy idő után, úgy tűnik, mintha soha be sem lett volna kapcsolva.

# **8.2. RIASZTÁSOK A RIASZTÁS BEMENETEKEN** (külső riasztások)

 MT1016 16 riasztási bemenettel rendelkezik, melyeket riasztás érzékelőkkel vagy más külső készülékekhez kapcsolna. A bemenetek kamerákhoz kapcsolódnak. Így a riasztás aktiválódása bármely bemeneten a megfelelő üzenet kijelzését idézi elő a kapcsolt kamera ablakában és kijelzi, hogy a kamera képét teljes képernyő formátumban van a riasztási monitoron.

Külső riasztás bemenetek standard, NO vagy NC típusú kimenettel ellátott készülékekkel való csatlakozásra vannak. Csatlakoztatható TTL/CMOS típusú kimenetű riasztó készülékekhez is. A 2. táblázat mutatja, hogyan kell a bemeneteket egyéni típusú készülékekhez konfigurálni:

### **8.3. VIDEOJEL HIÁNY A BEKÖTÖTT KAMERÁN**

A megfelelően megtervezett és felszerelt rendszerben, a kamera videojel hiány a következő esetekben történhet:

bármely rendszer készülék meghibásodása, vagy a készülékek közötti kapcsolás

meghibásodása, vagy

\* szándékos tevékenység (szabotázs)

Az esettől függetlenül, MT1016 riasztásként minősíti bármely videojel elvesztését.

 Ha a kamera, amelyen a videojel elvesztése megtörtént, éppen kijelzésre került a monitoron¸ az utolsó, arról a kameráról vett kép a képernyőn marad. Ha a monitor folyamatosan kijelzi, formátumban és a videót vesztő kamerát a képernyőn, a folyamatosság megszakad.

 A videojel hiány jelzés automatikusan kikapcsol, miután a video jel visszatér. Kézzel is kikapcsolhatja ezt a riasztást annak a kamera gombnak lenyomásával (azaz **1...16**  gomb), amely megfelel annak a kimenetnek, ahol a videojel hiány történt.

# 8.4. KIEGÉSZÍTŐ RIASZTÁS

A 16 külső riasztás bemenettől függetlenül, MT1016 egy kisegítő riasztás bemenettel is fel van szerelve. A kisegítő bemenet aktiválása után, üzenet jelenhet meg a Status Line-on. Kiválaszthatja a két előre meghatározott üzenet egyikét, vagy beírhatja saját üzenet szövegét, amely 20 karakterből állhat. Ennek az üzenet a hosszúsága PRIORITY (elsőbbség) paramétert igényel a beállításhoz.

A kisegítő riasztás bemenet konfigurációja függ a csatlakoztatott készülék típusától és ugyanúgy történik meg, mint a külső riasztás bemenetek esetében

# **8.5. RIASZTÁS CSATLAKOZÁS**

 Van egy ALARM csatlakozó (DB25 ) a multiplexer hátsó paneljén. Külső riasztási források, kisegítő riasztás forrás és a multiplexer riasztás kimeneteiről ellenőrzött

készülékek csatlakozásához használják. A 2. és 3. táblázat mutatja a RIASZTÁS bemenet.

### **3. táblázat: RIASZTÁS kapcsolás pin kapcsolata**

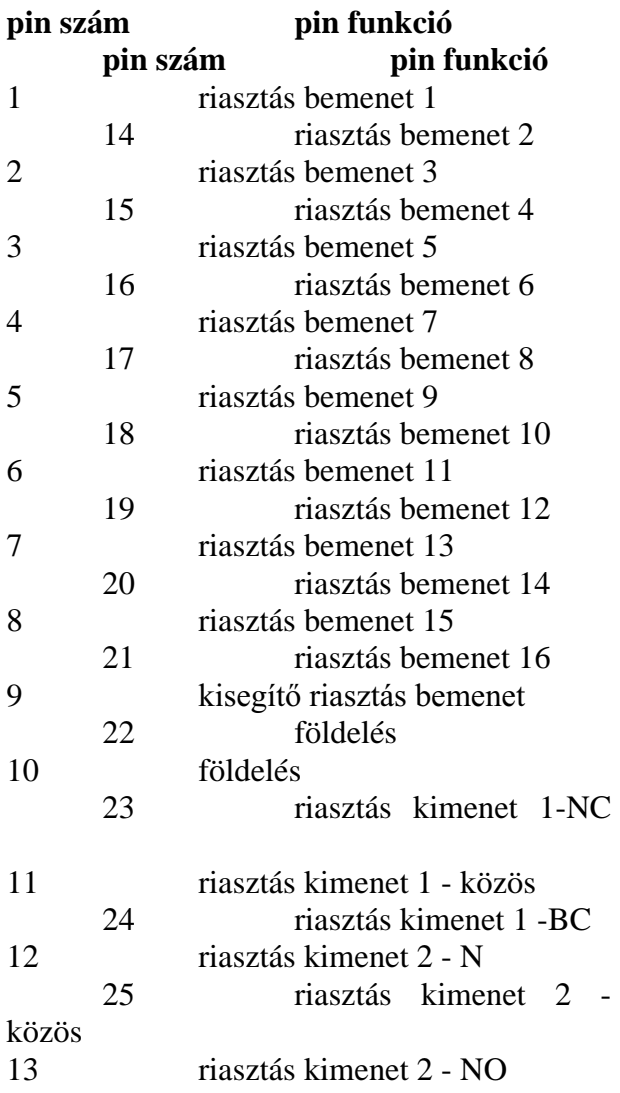

### **8.6. RIASZTÁSOK REGISZTRÁLÁSA**

 Valahányszor riasztást észlelnek, MT1016 regisztrálja a riasztás forrását, valamint megtörténtének idejét és előfordulását. A regisztrált riasztások listája megnézhető a monitoron, kinyomtatható, vagy átvihető a számítógépbe.

 A regisztrált riasztások listája kinyomtatható vagy átvihető a számítógépbe folyamatosan (információ mindegyik riasztásról közvetlenül annak megtörténte után kerül átvitelre), vagy az operátor által a speciális funkció aktiválása után (ebben az esetben a listát egyszerre, egészben viszi át).

A nyomtatás állandó módja nem lehetséges, amikor külső billentyűzetet kapcsoltak az RS-232 interfészre.

 A regisztrált riasztások maximális száma a berendezés igényei szerint beállítható, lehet 100 vagy 500. A számot az előre megadott riasztások számának alapján lehet kiválasztani. Meg kell jegyezni, hogy a nyomtató, vagy a számítógép nélküli berendezésben (pl. amikor a listát csak a képernyőn nézzük meg) 100 belépéselemzés javasolt komfort használathoz, kinyomtatás esetében még 500 riasztás elemzés sem okoz gondot.

Egymást követő riasztások esetében, amikor a memória tele van, a legrégibb riasztásról szóló információ törlésre kerül és az új riasztás adatával kicserélődik. Ez lehetővé teszi, hogy a regisztrált riasztások teljes listája mindig a legutóbbi 100 vagy 500 riasztási eseményt tartalmazza. A listát egészében bármikor törölheti a felhasználó.

A biztonsági rendszerek jelentős részében a tevékenység érzékelését az Alarm Mode vagy a Record Intensification lehetővé tételére használják nem riasztási helyzetekben (például, a vevő viselkedésének részletes felvétele a bankpénztárnál). Ebben az esetben a tevékenység regisztrálása fölösleges és kikapcsolható.

A megfelelően megtervezett és felszerelt rendszereknél a riasztás felvétel használata jelentősen lecsökkenti a rendszer ellenőrzéséhez szükséges időt. Ha nem regisztrálnak riasztásokat, a legtöbb esetben nincs szükség a videoszalag megtekintésére. Ha a lista új riasztásokat tartalmaz, gyorsan megtalálható a riasztás megtörténte alatti felvételek a szalagon. A riasztás regisztrálása segíthet új riasztási rendszer indításánál. A riasztási lista és a video felvétel elemzése lehetővé teszi a berendezés esetleges gyenge pontjainak feltárását (például hamis riasztás felidézését a mozgás érzékelő terület nem megfelelő meghatározásával).

A következő fejezetek bemutatják, hogyan működünk a regisztrált riasztások listájával. A megfelelő funkciók a Supervisor leaf c. fejezetben leírtakon keresztül hozzáférhetők. Ezek a funkciók hasonló szerkezetűek, mint az előzőleg leírt Menü és azonosan működtethető

### **8.6.1. REVIEW** (visszanézés)

 A regisztrált riasztások listájának kijelzése a monitoron. Információ egyéni, számozott és kronológiai sorrendben levő riasztásokról kijelzésre kerül a megfelelő OSD képernyőn.

Mindegyik sor a következő információt tartalmazza:

riasztás száma

 \* opciós, a riasztás számát követő csillag; a csillag új riasztást jegyez le (első alkalommal kijelzett riasztás); ha nincs csillag, azt jelenti, hogy a vonatkozó riasztás már a REVIEW funkció előzetes tevékenysége során kijelzésre került;

\* riasztás érzékelés ideje,

\* riasztás típusa

\* riasztási forrás száma (pl. 15 kamera, vagy 8 kimenet). Kisegítő riasztás esetében a forrás száma nem kerül kijelzésre,

a riasztás érzékelésének dátuma.

Példa a regisztrált riasztási listáról:

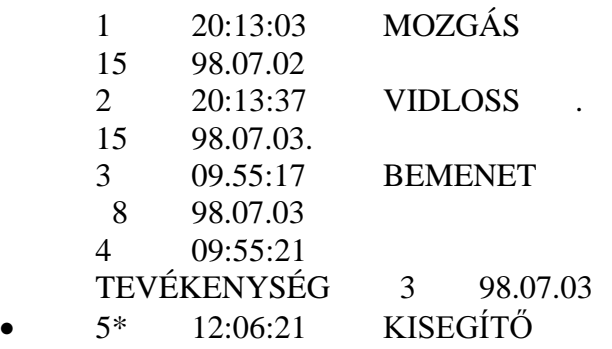

 A regisztrált lista hossza nagymértékben túllépheti az OSD sorok számát. A listán való átnavigáláshoz, mozgassa a + és - gomb lenyomásával felfelé és lefelé a kijelölt sort. Használja a fel és le gombokat a kijelölt riasztás számának megváltoztatására le vagy fel 10 pozícióval.

# **8.6.2. NYOMTATÁS**

 Ezt a funkciót használjuk a regisztrált lista átküldéséhez az RS-232 interfészen keresztül. Lehetővé teszi a következőket:

• RS-232 interfésszel (vagy más interfésszel és megfelelő konverterrel) ellátott nyomtatón a riasztási lista kinyomtatása,

• a riasztási lista betöltése számítógépbe, ahol ez lehetséges, például egy file-ba mentve és a számítógéphez kapcsolt nyomtatón kinyomtatva.

 Valamennyi regisztrált riasztás átvitele kb. 25 másodpercig tart 100 riasztásnál, és több mint 1 perc 40 másodpercig 500nál. Ez idő alatt a kijelzett üzenet PLEASE WAIT -PRINTING (kérem várjon - nyomtatás). Ha a konfigurációs paraméterek értéke DEVICE CONNECTED (csatlakoztatott készülék) mutatja, hogy a KD116 keyboard van a multiplexerhez kapcsolva, ekkor a riasztás lista nem átvihető. A CANNOT PRINT:CHECK "CONNECTED DEVICE" PARAMETER (Nem tud nyomtatni: ellenőrizze a hozzákötött készülék paraméterét) kerül helyette kijelzésre.

 Az RS232-n átvitt riasztás lista kissé különbözik a képernyőn kijelzett riasztási lista formátumától. A riasztásnak nincs száma, a dátumot csak egyszer nyomtatja ki, az ugyanazon a napon észlelt valamennyi riasztás előtt. A többi információ változatlan marad. Az alábbiakban az előző példa kinyomtatott listájának példája látható:

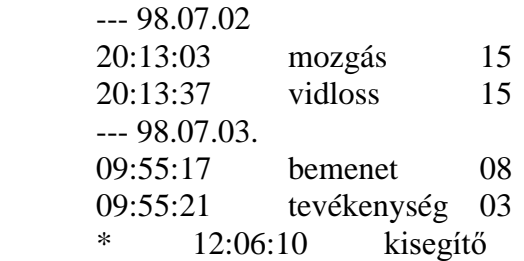

# **8.6.3. TÖRLÉS**

Ez a funkció lehetővé teszi a regisztrált riasztások teljes listájának törlését. Miután kiválasztottuk ezt a funkciót, a PRESS 2 TO CLEAR ALARM LIST ... (nyomja le 2 riasztási lista törléséhez) jelenik meg a képernyőn esetleges adat veszteségek biztosítására. 2 lenyomása megerősíti, hogy ki akarja törölni valamennyi riasztás memóriát. Nyomjon le bármely másik gombot, hogy kilépjen a törlési parancsból. Három rövid beep hang jelzi, hogy a listát törölte, egyébként csak egy hosszabb beep hallható.

# **8.6.4. KONFIGURÁCIÓ**

Ezt a paramétert a riasztás regisztrálás beállításához használhatia Itt a következő paramétereket állíthatja be:

### **RIASZTÁSI LISTA HOSSZA**

 A regisztrált riasztások maximális száma. Válassza a **100** vagy **500**-t

### **TEVÉKENYSÉG REGISZTRÁLÁSA**

 Válassza az **IGEN-**t, ha azt akarja, hogy az információ a tevékenység érzékelésről a regisztrált riasztás listához adódjon hozzá. Különben válassza a **NEM**-et.

### **RIASZTÁS KINYOMTATÁSA**

 A riasztási adatok átvitelének módja RS-232 interfésszel.

**FELHASZNÁLÓ ÁLTAL** - az egész riasztási listát a **PRINT** funkció átvitele után aktiválják

**FOLYAMATOS** - a riasztási információ azonnal az érzékelés után kerül átvitelre. A teljes riasztási lista átvihető a **PRINT** (nyomtatás) funkció aktiválása után.

### **9. RS-232 INTERFACE HASZNÁLATA**

A beépített RS-232 interfész lehetővé teszi az együttműködést a következő külső készülékekkel:

\* nyomtató riasztás kinyomtatásához

\* Visard KD116 külső keyboard.

 \* *Visard* AL116 riasztás kimenet modul,

\* *Visard* KS18 jelű koncentrátor.

\* PC számítógép

A standard RS-232 interfészt csak két készülék együttműködéséhez használják, ezért nem lehetséges egy nyomtatót és külső keyboard (billentyűzet)-et egyszerre a multiplexerre kötni. Ha a rendszerben van egy AL116 modul, ez kapcsolja a multiplexerhez a nyomtatót, vagy a külső keyboard-ot.

Lehetőség van az RS-232 interfésszel nem ellátott készüléket is bekapcsolni a megfelelő konverter használatával.

A nagyobb számú összetevőből álló rendszer is felépíthető koncentrátor jelet vagy PC-t alkalmazva.

A KS18 jel koncentrátor lehetővé teszi, hogy az egy rendszeren belül működő készülékek száma növelhető legyen. A koncentrátor lehetővé teszi a 8, AL 116 modullal, KD116 keyboarddal, nyomtatóval és számítógéppel ellátott MT1016 multiplexerrel együttműködő készülékek keresztbe kapcsolását.

A számítógép ellenőrizheti a multiplexert, így helyettesítheti a külső keyboard-ot, vagy használható a felvett riasztás lista betöltésére. A betöltés után a lista egy file-ba elmenthető és kinyomtatható a számítógéphez csatlakoztatott nyomtatón.

 Amikor MT1016 számítógéppel van összekapcsolva, különleges működési, ún. transzmissziós mód vezethető be (lásd 6.1.7 "RS-232 interface" c. fejezet). A megfelelő szoftver használatával lehetséges valamennyi multiplexer beállítás leolvasása és elmentése. Az elmentett konfiguráció később referenciaként használható az aktuális paraméter értékekhez, vagy a multiplexer újra programozásához. Ezen a módon a multiplexer nagyon gyors konfigurációja lehetséges.

 A multiplexerhez kapcsolt készülék típusától függően, a **CSATLAKOZATOTT KÉSZÜLÉK** megfelelő beállítási paraméteréhez szükséges az **RS-232 INTERFACE** paraméter beállítási képernyője.

# 9.4. KÜLSŐ KÉSZÜLÉK KAPCSOLÁSA

 A multiplexer hátsó panelján van egy RS-232 interface konnektor (DB9 dugós). A 7. ábra és a 4. táblázat mutatja az RS-232 konnektor kimenetét.

4. táblázat: RS-232 interface pin kijelölés

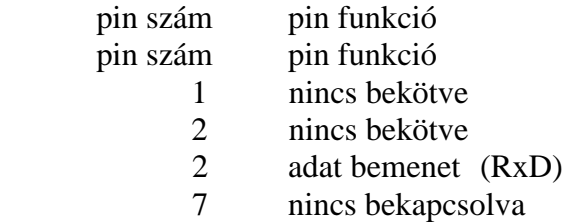

- 3 adat kimenet (TxD)
- 8 nincs bekötve
- 4 nincs bekötve
- 9 nncs bekapcsolva
- 5 földelés

A külső készülék csatalkozatásához használjon egyszerűsített null-modem" típusú kábelt).

### **9.2. ÁTVITLEI PROTOKOL**

 Az MT1016 kommunikációs jegyzőkönyve a következő:

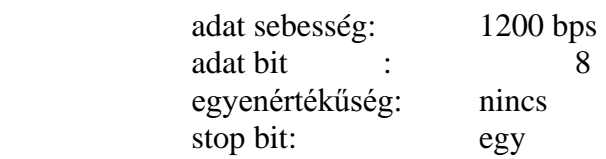

### 12. MŰSZAKI SPECIFIKÁCIÓK

#### **Video formátum**

### **9.3. TÁVMŰKÖDTETÉSI PARANCSOK**

Az MT 1016 három karakterből álló parancsokkal távirányítható. Mindegyik parancsot egyedülállóként vagy kombinációként kezel (pl. MENÜ+1) gomb lenyomásával. A másodlagos gomb funkció parancsa ugyanaz, mint az elsődleges funkcióé.

 Valamennyi parancsnak azonos formátuma van és három ASCII karakterből áll: egy csillag ("\*") jelzi a parancs kezdetét, és két betű vagy szám felel meg a multiplexer gombjának. Csak felső állású karaktereket fogad el. Alsó állású karakterekből álló parancsot nem vesz tudomásul. Az alábbi táblázat mutatja a parancsok listáját.

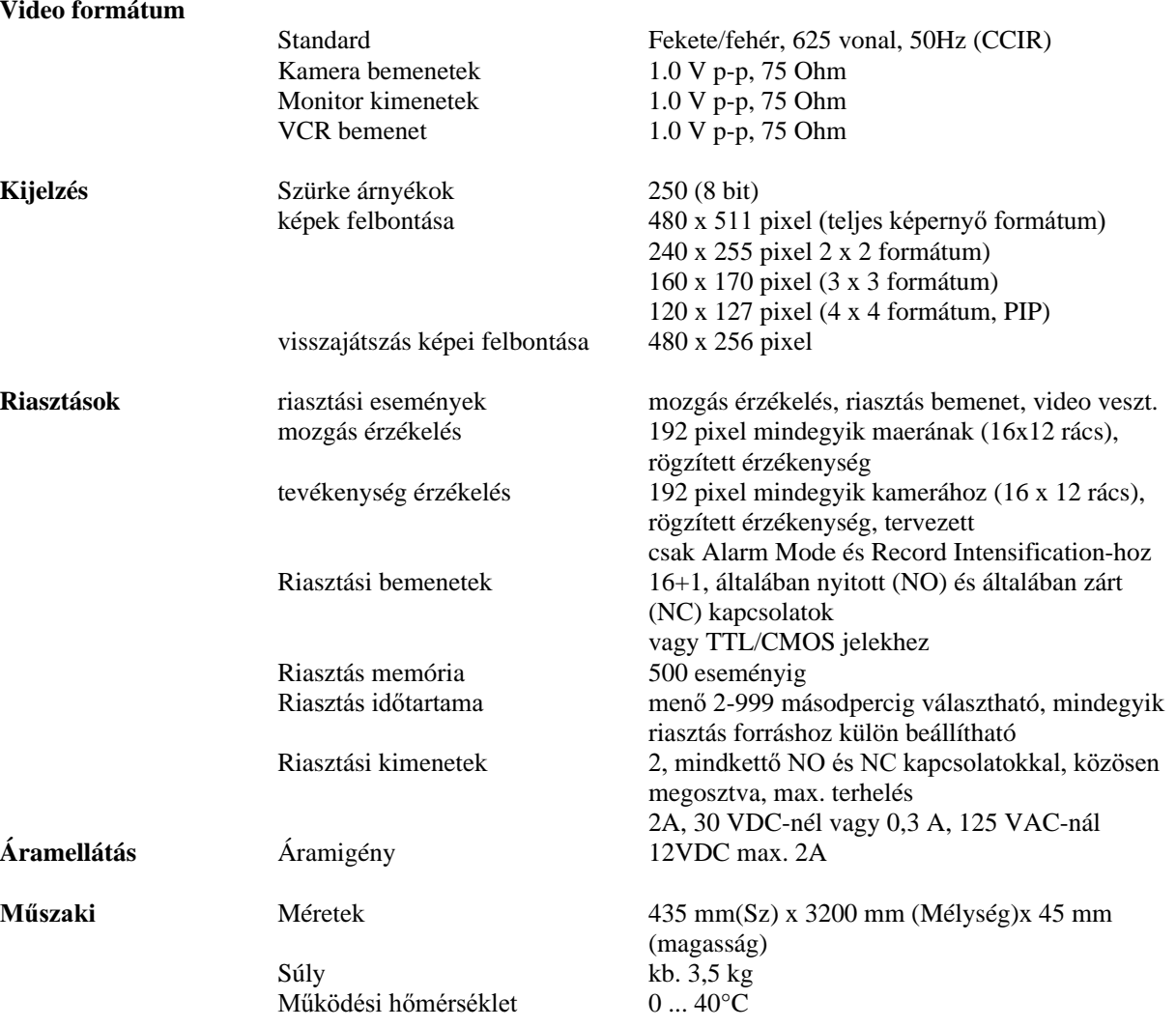